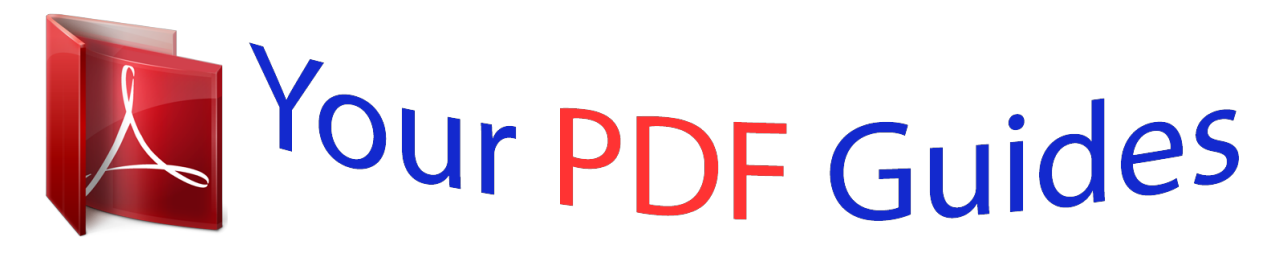

You can read the recommendations in the user guide, the technical guide or the installation guide for YAMAHA BD-S673. You'll find the answers to all your questions on the YAMAHA BD-S673 in the user manual (information, specifications, safety advice, size, accessories, etc.). Detailed instructions for use are in the User's Guide.

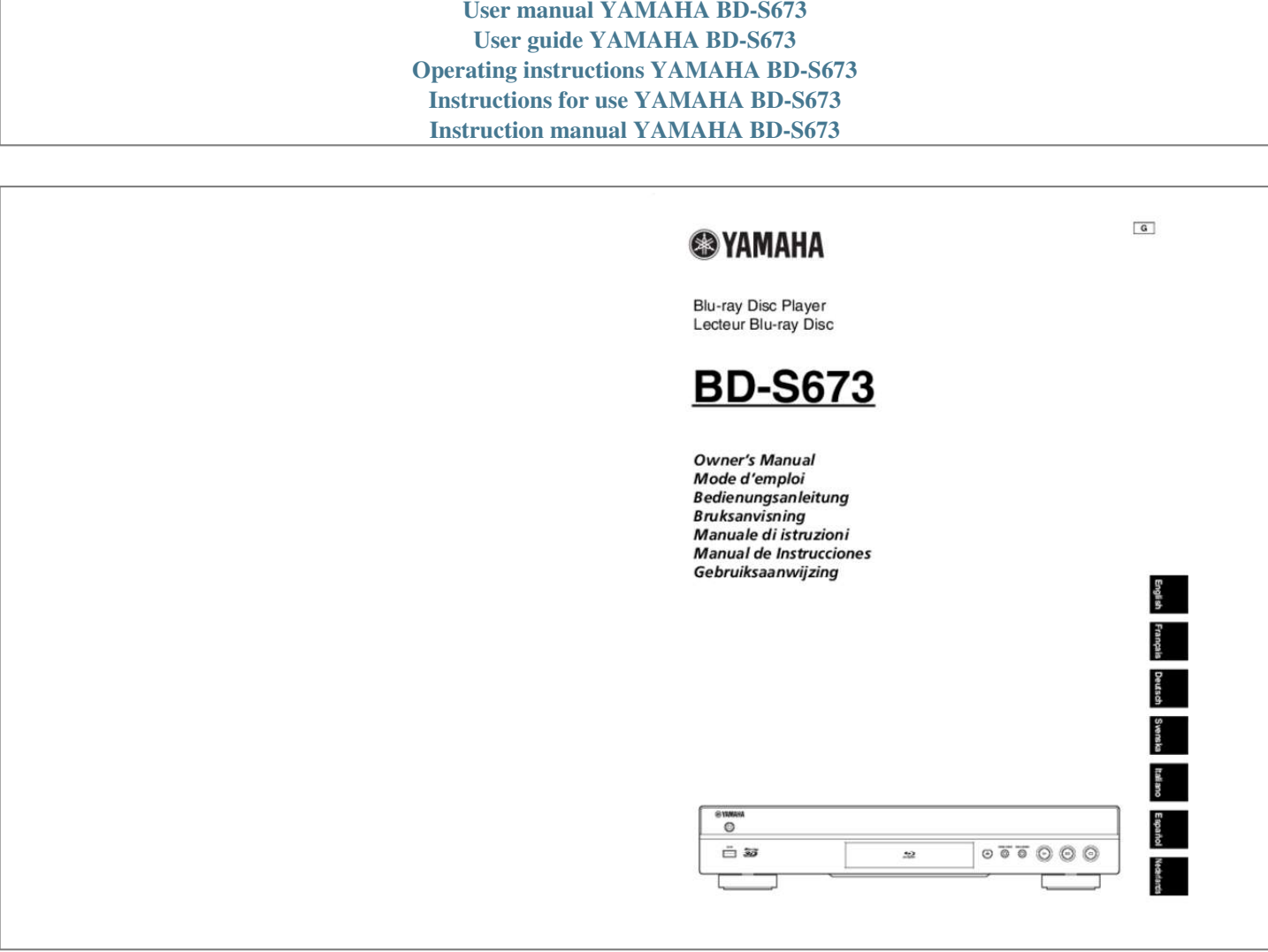

## *Manual abstract:*

*S.T. 3 Refit the fuse cover. @@If the mains plug contains a fuse, this should have a value of 5 Amp. @@Note: The severed plug must be disposed to avoid a possible shock hazard should it be inserted into a 13 Amp jack elsewhere. How to connect a plug The wires in the mains lead are coloured with the following code: blue = neutral (N), brown = live (L). • As these colours may not correspond with the colour markings identifying the terminals in your plug, proceed as follows: – Connect the blue wire to the terminal marked N or coloured black – Connect the brown wire to the terminal marked L or coloured red. – Do not connect either wire to the earth terminal in the plug, marked E (or e) or coloured green (or green and yellow). Before replacing the plug cover, make certain that the cord grip is clamped over the sheath of the lead not simply over the two wires. Copyright in the U.*

*K. Recording and playback of material may require consent. See Copyright Act 1956 and The Performer's Protection Acts 1958 to 1972. VAROITUS Muiden kuin tässä esitettyjen toimintojen säädön tai asetusten muutto saattaa altistaa vaaralliselle säteilylle tai muille vaarallisille toiminnoille. DK Advarsel: Usynlig laserstråling ved åbning når sikkerhedsafbrydere er ude af funktion.*

*Undgå utsættelse for stråling. Bemærk: Netafbryderen p er sekundært indkoblet og ofbryder ikke strømmen fra nettet. Den indbyggede netdel er derfor tilsluttet til lysnettet så længe netstikket sidder i stikkontakten. N Observer: Nettbryteren p er sekundert innkoplet. Den innebygdenetdelen er derfor ikke frakoplet nettet så lenge apparatet er tilsluttet nettkontakten.*

*S Klass 1 laseraparat Varning! Om apparaten används på annat sättþän i denna bruksanvisning specificerats, kan användaren utsättas för osynlig laserstrålning, som överskrider gränsen för laserklass 1. Observera! Strömbrytaren p är sekundärt kopplad och inte bryter inte strömmen från nätet. Den inbyggda nätdelen är därför ansluten till elnätet så länge stickproppen sitter i vägguttaget. SF Luokan 1 laserlaite Varoitus! Laitteen käyttäminen muulla kuin tässä käyttöohjeessa mainitulla tavalla saattaa altistaa käyttäjän turvallisuusluokan 1 ylittävälle näkymättömälle lasersäteilylle. Oikeus muutoksiin varataan. Laite ei saa olla alttiina tippu-ja roiskevedelle. Toiminnanvalitsin p on kytketty toisiopuolelle, eikä se kytke laitetta irti sähköverkosta. Sisäänrakennettu verkkoosa on kytkettynä sähköverkkoon aina silloin, kun pistoke on pistorasiassa. VARO! AVATTAESSA JA SUOJALUKITUS OHITETTAESSA OLET ALTTIINA NÄKYMÄTTÖMÄLLE LASERSÄTEILYLLE. ÄLÄ KATSO SÄ TEESEEN.*

*VARNING! OSYNLIG LASERSTRÅLNING NÄR DENNA DEL ÄR ÖPPNAD OCH SPÄRREN ÄR URKOPPLAD. BETRAKTA EJ STRÅLEN. Caution-i En Este equipamento cumpre os requisitos essenciais da Directiva 1999/5/CE do Parlamento Europeu e do Conselho (Directiva RTT). O exoplismos autos plhroi tis basikes apaits ths koinotikhs odhgias EU R&TTE 1999/5/E. Dette udstyr opfylder de Væsentlige krav i EU's direktiv 1999/5/EC om Radio- og teleterminaludstyr. Dette utstyret er i overensstemmelse med hovedkravene i R&TTE-direktivet (1999/5/EC) fra EU. Tämä laite vastaa EU:n radio- ja telepäätelaitedirektiivin (EU R&TTE Directive 1999/5/EC) vaatimuksia. • Vi, tillverkaren (Yamaha Corporation) deklarerar härmed att denna utrustning (Bluray Disc-spelare), modell BD-S673 uppfyller huvuddelarna i kraven och andra relevanta delar av direktiv 1999/5/EC. • Den här produkten får bara användas inomhus. • Frekvenser som används av den här produkten kan vara förbjudna att använda i vissa länder.*

*Som användare av den här produkten är det ditt ansvar att bara använda produkten i avsedda länder och kontrollera att produkten är inställd på att använda frekvenser och kanaler som är tillåtna i det landet. Överträdelser kan beivras enligt landets lagar. För information om lagarna i resp. land, se "ERC/REC 70-03". • Con la presente il produttore (Yamaha Corporation) dichiara che questa apparecchiatura (lettore Blu-ray Disc), modello BD-S673 è conforme ai requisiti essenziali della Direttiva Europea R&TTE 1999/5/CE.*

*• Il prodotto è destinato all'utilizzo esclusivo in interni. • Le frequenze utilizzate dal prodotto in alcuni paesi potrebbero essere vietate. Come utenti del prodotto, avete la responsabilità di utilizzarlo esclusivamente nei paesi previsti, accertandovi che sia impostato per l'uso delle frequenze e dei canali consentiti dal vostro paese. I trasgressori potrebbero essere punibili secondo le leggi vigenti del paese di utilizzo. Per informazioni sulle leggi di ciascun paese, fare riferimento a "ERC/REC 70-03".*

*• Nosotros, el fabricante (Yamaha Corporation) por la presente declaramos que este equipo (reproductor Blu-ray Disc), modelo BD-S673 cumple los requisitos principales y otras disposiciones de la Directiva 1999/5/CE. • Este producto está limitado para su uso exclusivo en interiores. • La utilización de las frecuencias que emplea este producto puede estar prohibida en algunos países. Como usuario de este producto, usted es responsable de utilizarlo*

*únicamente en los países para los que está destinado y confirmar que el producto está configurado para utilizar frecuencias y canales cuyo uso está permitido en su país. Los infractores puede ser condenados por la legislación nacional. Consulte "ERC/ REC 70-03" para obtener información sobre las leyes de cada país. • De fabrikant (Yamaha Corporation) verklaart hierbij dat deze apparatuur (Blu-ray Disc-speler), model BD-S673, voldoet aan de essentiële vereisten en andere relevante bepalingen van richtlijn 1999/5/EG. • Dit product kan alleen binnenshuis gebruikt worden. • Door dit product gebruikte frequenties kunnen mogelijk verboden zijn in sommige landen. Als gebruiker van dit product bent u ervoor verantwoordelijk dat dit product alleen gebruikt wordt in landen waarvoor het bedoeld is en bevestigt u dat dit product wordt ingesteld om alleen die frequenties en kanalen te gebruiken die toegestaan zijn in uw land.*

*Overtreders kunnen gestraft worden door de wetten van het land. Voor informatie over de wetgeving in elk land, zie "ERC/REC 70-03". AT DE MT GB BE GR NL IS CY HU PL LI CZ IE PT NO DK IT SK CH EE LV SI BG FI LT ES RO FR LU SE • We, the manufacturer (Yamaha Corporation) hereby declare that this equipment (Blu-ray Disc Player), model BD-S673 is in compliance with the essential requirements and other relevant provisions of Directive 1999/5/EC.*

> [You're reading an excerpt. Click here to read official YAMAHA BD-](http://yourpdfguides.com/dref/5481032)[S673 user guide](http://yourpdfguides.com/dref/5481032)

 *• This product is limited to indoor use only. • Frequencies used by this product may be prohibited to use in some counties. As a user of this product, you have responsibilities to use this product only in the intended countries and confirm that this product is set to use frequencies and channels that are allowed to use in your country. Violators may be punishable by law of the country. For information about laws of each country, please refer to "ERC/REC 70-03". • Nous, le fabricant (Yamaha Corporation) déclarons que cet équipement (Lecteur Blu-ray Disc), modèle BD-S673, est conforme aux exigences essentielles et autres dispositions pertinentes de la directive européenne 1999/5/CE. • Ce produit est uniquement destiné à une utilisation en intérieur.*

*• Les fréquences utilisées par l'appareil pourraient être interdites dans certains pays. En tant qu'utilisateur du produit, c'est à vous qu'il incombe d'employer l'appareil là où la loi vous y autorise, et de vérifier que ce produit fonctionne sur des fréquences et canaux dont l'utilisation est permise dans votre pays. Toute violation pourrait entraîner des poursuites conformément à la loi du pays. Pour en savoir plus sur les lois de chaque pays, lisez "ERC/REC 7003". • Wir, der Hersteller (Yamaha Corporation), erklären hiermit, dass dieses Gerät (Blu-ray Disc-Player), Modell BD-S673 die grundlegenden Anforderungen der Richtlinie 1999/5/EG erfüllt.*

*• Dieses Gerät ist ausschließlich auf den Gebrauch in geschlossenen Räumen ausgelegt. • Gewisse in diesem Gerät verwendete Frequenzen mögen in manchen Ländern nicht zulässig sein. Als Benutzer dieses Geräts obliegt es Ihrer Verantwortung sicherzustellen, dass dieses Gerät nur in Ländern eingesetzt wird, für die es bestimmt ist, und dass es auf Frequenzen und Kanäle eingestellt ist, die in Ihrem Land zulässig sind. Gesetzesverletzungen sind je nach Land entsprechend strafbar. Näheres zu den Gesetzen einzelner Länder finden Sie unter "ERC/REC 70-03".*

*Caution-ii En Caution: Read this before operating your unit. 1 2 To assure the finest performance, please read this manual carefully. Keep it in a safe place for future reference. Install this sound system in a well ventilated, cool, dry, clean place-away from direct sunlight, heat sources, vibration, dust, moisture, and/or cold. For proper ventilation, allow the following minimum clearances. Top : 10 cm (4 in) Rear: 10 cm (4 in) Side: 10 cm (4 in) Locate this unit away from other electrical appliances, motors, or transformers to avoid humming sounds. Do not expose this unit to sudden temperature changes from cold to hot, and do not locate this unit in an environment with high humidity (i.e. a room with a humidifier) to prevent condensation inside this unit, which may cause an electrical shock, fire, damage to this unit, and/or personal injury. Avoid installing this unit where foreign object may fall onto this unit and/or this unit may be exposed to liquid dripping or splashing.*

*On the top of this unit, do not place: 18 Condensation will form when the surrounding temperature changes suddenly. Disconnect the power cable from the outlet, then leave this unit alone. 19 When using this unit for a long time, this unit may become warm. Turn the power off, then leave this unit alone for cooling. 20 Install this unit near the AC outlet and where the AC power plug can be reached easily. 21 The batteries shall not be exposed to excessive heat* such as sunshine, fire or the like. 3 4 Do not use this unit within 22 cm (9 inches) of persons with a heart pacemaker implant or defibrillator implant. This unit *is not disconnected from the AC power source as long as it is connected to the wall outlet, even if this unit itself is turned off by p. This state is called the standby mode. In this state, this unit is designed to consume a very small quantity of power.*

*WARNING TO REDUCE THE RISK OF FIRE OR ELECTRIC SHOCK, DO NOT EXPOSE THIS UNIT TO RAIN OR MOISTURE. The laser component in this product is capable of emitting radiation exceeding the limit for Class 1. LASER Specification: Class 1 LASER Product Wave length: 790 nm (CDs)/658 nm (DVDs)/405 nm (BDs) Laser output: max. 1 mW 5 – Other components, as they may cause damage and/or discoloration on the surface of this unit. – Burning objects (i.*

*e. candles), as they may cause fire, damage to this unit, and/or personal injury. – Containers with liquid in them, as they may fall and liquid may cause electrical shock to the user and/or damage to this unit. 6 Do not cover this unit with a news..*

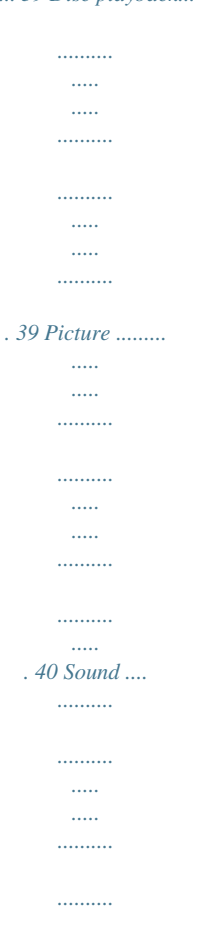

*....... 39 Disc playback...*

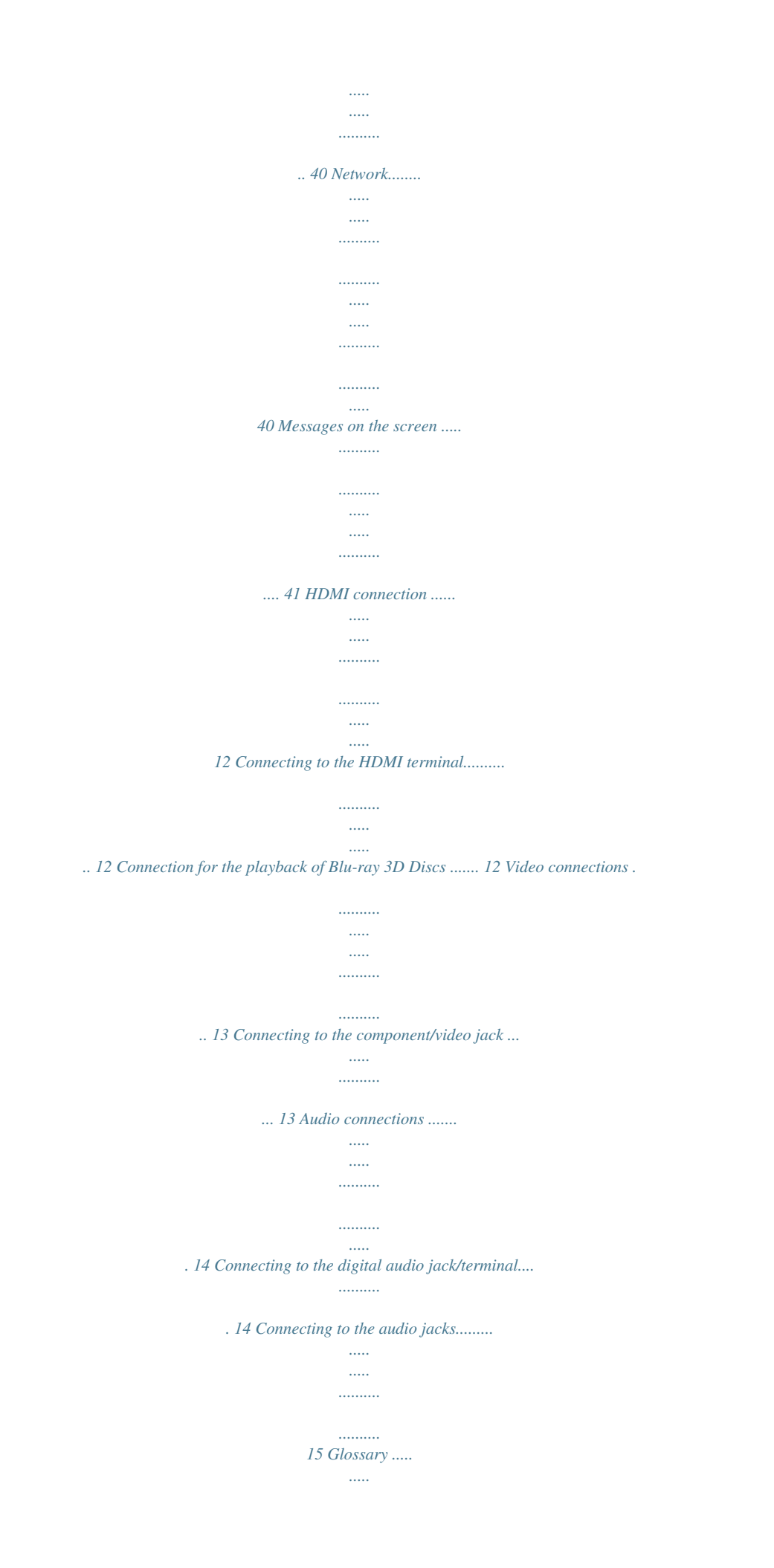

![](_page_4_Picture_3.jpeg)

![](_page_5_Figure_0.jpeg)

![](_page_6_Picture_159.jpeg)

![](_page_7_Picture_0.jpeg)

 *\ p. 18 Play back commercially-released Blu-ray Disc™/Blu-ray 3D™/ DVD/CD discs\* In addition to Blu-ray Discs, this Player also supports playback of a variety of other discs. \ p. 24 Play back BONUSVIEW™, BD-Live™, etc.\* You can enjoy additional movies on the latest Blu-ray Discs. \ p. 27 Play back Video, Music, Photo files on a disc/USB memory device\* \ Files recorded on discs/USB memory devices can be played back with this Player. p.*

*18 Play back Video, Music, Photo files on a Home Network Server\* \*\* PC contents can be played back with TV or AV receiver by connecting this Player to a network server. \ p. 20 Operation with the remote control of TV, AV receiver, etc. Connecting devices with an HDMI cable, you can control devices with a single remote control using the HDMI Control function. \ p.*

*31 Streaming Playback contents on the Network Services\*\* You can instantly enjoy videos over the internet with this Player. \* For details on playable discs and formats, see page 3. \*\* Network setting is needed to use this function. \ p. 21 Supplied parts Make sure the following accessories are provided with the product.*

*Remote control Batteries (×2) (AAA, R03, UM-4) Audio/Video cable Power cable 2 En About discs and files ■ Types of discs/files that can be used with this Player – 12 cm (5") and 8 cm (3") discs can be played back in this Player. Do not use an 8 cm (3") to 12 cm (5") adapter. – Use discs that conform to compatible standards as indicated by the presence of official logos on the disc label. Playback of discs not complying with these standards is not guaranteed. In addition, the image quality or sound quality is not guaranteed even if the discs can be played back. Media Type BD-ROM/BD-R/ BD-RE DVD-ROM DVD-R/DVD-R DL/DVD-RW DVD+R/DVD+R DL/DVD+RW CD-ROM CD-R/CD-RW USB\* DLNA 1 Introduction Region management information for Blu-ray Disc/DVD videos – Blu-ray Disc/DVD video players and discs have region codes, which dictate the regions in which a disc can be played. Verify the region code mark on the rear panel of this Player. – For a Blu-ray Disc, the disc can be played back on this Player with the same region code mark, or the region code "ABC" mark. – For a DVD disc, the disc can be played back on this Player with the same region code mark, or the region code "ALL" mark. Examples of region codes Recording Format BD-Video/Data files DVD-Video DVD-Video/DVD-VR/AVCHD/Data files DVD-Video/DVD+VR/AVCHD/Data files CDDA/HDCD CDDA/Data files Data files Data files BD-Video Region code "A" or "ABC" DVD-Video Region code "1" or "ALL" 1 ALL Notes – Blu-ray Disc/DVD video operations and functions may be different from the explanations in this manual and some operations may be prohibited due to disc manufacturer's settings.*

*– If a menu screen or operating instructions are displayed during playback of a disc, follow the operating procedure displayed. – Playback for some of the discs may not be possible depending on the disc. – Finalize all recording media that is played back in this Player. – "Finalize" refers to a recorder processing a recorded disc so that it will play in other players/recorders as well as this Player. Only finalized discs can be played back in this Player. (This Player does not have a function to finalize discs.) – Playback of all files on the disc, USB memory device and network is not guaranteed. – A copyright protected file cannot be played back via USB memory device and network. \* This Player is compatible with a USB memory device formatted with FAT 16/32 and NTFS. Playable audio file formats MUSIC MP3 (.*

*mp3) WMA (.wma) AAC (.aac/.m4a) WAV (.wav) FLAC (.*

*flac) Playable video file formats VIDEO DivX (.divx) MKV with DivX format (.mkv) MKV with H.264 (.mkv) MPEG PS (.*

*mpeg/ .mpg) MPEG TS (.ts) MPEG-4 (.mp4) VOB (.vob) AVI (.avi) ASF (.asf) WMV (.wmv) Playable photo file formats PHOTO JPEG (.jpeg/.jpg) GIF (.*

*gif) PNG (.png) English Notes – Playback of a file listed in the chart above is not guaranteed depending on methods of file creation or codecs used. – A copyright protected file cannot be played back. – When using DLNA, a file needs to meet the DLNA sever requirement. Audio file requirement – Sampling frequency: within 32 - 48 kHz (MP3/ WMA), LPCM 44.1 kHz/16 bit/Stereo (WAV), 192 kHz/24 bit (FLAC) – Bitrate: within 8 - 320 kbps (MP3), 32 - 192 kbps (WMA) WMV file requirement – WMV9, maximum resolution is 1,920 × 1,080. 3 En About discs and files ■ Loading a disc – Insert the disc with the label facing up. – In case of the disc recorded on both sides, face down the side to play back. ■ Notice for watching 3D video images – Some people may experience discomfort (such as eye strain, fatigue, or nausea) while watching 3D video images. We recommend that all viewers take regular breaks while watching 3D video images.*

*– If you experience any discomfort, stop watching the 3D video images until the discomfort subsides. Consult a doctor if you experience severe discomfort. – Read the owner's manuals (Blu-ray Disc and TV) and/or the caution messages that appear on the TV carefully. – The vision of young children (especially those under six years old) is still under development. Consult your doctor (such as a pediatrician or eye doctor) before allowing young children to watch 3D video images.*

*– Adults should supervise young children to ensure they follow the recommendations described above. Notes – Playback may begin automatically, depending on the disc and setting of this Player. – The menu may be displayed first, depending on the disc. – The disc load time may vary depending on the disc. ■ Disc precautions Be careful of scratches and dust – Blu-ray Disc, DVD and CD discs are sensitive to dust, fingerprints and especially scratches.*

*A scratched disc may not be able to be played back. Handle discs with care and store them in a safe place. ■ Cinavia technology – Cinavia technology is a part of the content protection system included in your Blu-ray Disc Player. Note – The following messages may be displayed and playback stopped or audio outputs temporarily muted by your Blu-ray Disc player if you are playing an unauthorized copy of content that is protected by Cinavia technology. These messages are displayed in English only. Proper disc storage Place the disc in the center of the disc case and store the case and disc upright. Avoid storing discs in locations subject to direct sunlight, close to heating appliances or in locations of high humidity. Do not drop discs or subject them to strong vibrations or impacts. Avoid storing discs in locations where there are large amounts of dust or moisture. Playback stopped.*

*The content being played is protected by Cinavia™ and is not authorized for playback on this device.*

[You're reading an excerpt. Click here to read official YAMAHA BD-](http://yourpdfguides.com/dref/5481032)[S673 user guide](http://yourpdfguides.com/dref/5481032)

 *For more information, see http://www.cinavia.com. Message Code 1. Audio outputs temporarily muted. Do not adjust the playback volume. The content being played is protected by Cinavia™ and is not authorized for playback on this device. For more information, see http://www.cinavia.*

*com. Message Code 3. Cinavia Notice This product uses Cinavia technology to limit the use of unauthorized copies of some commercially-produced film and videos and their soundtracks. When a prohibited use of an unauthorized copy is detected, a message will be displayed and playback or copying will be interrupted. More information about Cinavia technology is provided at the Cinavia Online Consumer Information Center at http://www.*

*cinavia.com. To request additional information about Cinavia by mail, send a postcard with your mailing address to: Cinavia Consumer Information Center, P.O. Box 86851, San Diego, CA, 92138, USA.*

*Handling precautions – If the surface is soiled, wipe gently with a soft, damp (water only) cloth. When wiping discs, always move the cloth from the center hole toward the outer edge. – Do not use record cleaning sprays, benzene, thinner, static electricity prevention liquids or any other solvent. – Do not touch the surface. – Do not stick paper or adhesive labels to the disc. – If the playing surface of a disc is soiled or scratched, the Player may decide that the disc is incompatible and eject the disc tray, or it may fail to play the disc correctly. Wipe any dirt off the playing surface with a soft cloth. Cleaning the pick up lens Never use commercially available cleaning discs. The use of these discs can damage the lens. – Request the nearest service center approved by Yamaha to clean the lens.*

*4 En Controls and functions ■ Front panel 1 Introduction USB 1 2 3 4 6 5 6 7 8 9 0 1 p (On/Standby) Turns this Player on/Sets to standby mode. Press and hold p on the front panel for more than 5 seconds, and release to reset this Player (system reset). 2 USB connector (p. 16) 3 Front panel display Displays various information for operational status. 4 Disc tray door 5 (Eject) Opens/Closes the disc tray. (Search backward/Skip backward): Press to skip backward, and press and hold to search backward. (Search forward/Skip forward): Press to skip forward, and press and hold to search forward. (Play) Starts a playback. (Pause) Pauses a playback. (Stop) Stops a playback.*

*English 7 8 9 0 Note – A factory-fitted protective film covers the front panel of this Player. Remove the protective film from the Player before operating it. 5 En Controls and functions ■ Remote control Note – will appear on the top left corner of the screen when the pressed button is not available. 1 Infrared signal transmitter: Outputs infrared signal. Aim this window to the remote control sensor (p.*

*9). 2 MARKER DVD VIDEO : Sets Bookmark (p. 26) at a specified point of a movie. After Bookmark is set, to select the set point you want to jump to, press DIGEST. You can set up to 12 Bookmarks.*

*3 : Opens/closes the disc tray. 1 2 3 4 PROGRAM MARKER DIGEST ZOOM C D E F G H I J K L M R G Y B 4 PROGRAM DVD CD : Sets the order of playback (p. 26). You can set up to 15 tracks (for an audio disc) or titles/chapters (DVD-Video). 5 Number buttons: Enters numbers, or during playback, jumps to the track/chapter corresponding to the number you input. These buttons may not be available depending on the disc type and playback condition. 6 CLEAR: Clears entered number/set item. 7 PIP BD : Turns on/off the Picture in Picture (p. 27). PIP Mark ( ) is displayed on the screen when this function is available.*

*You can also select this item from On Screen menu (p. 24). Note SUBTITLE 5 6 7 8 9 0 CLEAR SEARCH ANGLE AUDIO SHUFFLE PIP SETUP REPEAT 2ND AUDIO TOP MENU HOME A B POP-UP MENU ENTER RETURN ON SCREEN – PIP Mark is displayed only when the PIP Mark is set to on (p. 32). 8 SETUP: Displays SETUP menu screen (p. 28). 9 2ND AUDIO BD : Selects the secondary audio of the Picture in Picture (p. 27) or audio commentaries. The Secondary Audio Mark ( ) is displayed on the screen when this function is available (p. 35).*

*You can also select this item from On Screen menu (p. 24). Note – Secondary Audio Mark is displayed only when Secondary Audio Mark is set to on (p. 32). 0 HOME: Displays the HOME menu screen (p.*

*18). A NETFLIX: Starts Netflix (p. 23). B STATUS: Displays the playback information (p. 25).*

*C DIGEST PHOTO : Shows 12 photo thumbnails. When thumbnails are displayed, you can proceed to the next/previous page with / . DVD VIDEO : Displays Bookmark select bar A B NETFLIX STATUS (p. 26). D p: Turns this Player on or sets it to standby mode. E ZOOM DVD VIDEO PHOTO : Zooms in/out. The size of the screen will change each time you press the button (zoom in/out: 3 steps each). F Color buttons BD : Use these buttons according to on-screen instructions. 6 En Controls and functions G SUBTITLE BD DVD VIDEO : Changes subtitle languages (p. 43) if available.*

*You can also select this item from On Screen menu (p. 24). H ANGLE BD DVD : Changes the camera angle if video is recorded with multiple angles. The Angle Mark ( ) is displayed on the screen when this function is available. You can also select this item from On Screen menu (p. 24). Note – Angle Mark is displayed only when the Angle Mark is set to on (p. 32). I AUDIO BD DVD : Changes the audio language or format. You can also select this item from On Screen menu (p.*

*24). J SEARCH BD DVD CD VIDEO MUSIC : Jumps to a specified point during playback. For details on this function, refer to "Using Search" (p. 26). You can also select this item from status menu (p.*

*25). K SHUFFLE DVD CD VIDEO MUSIC 1 Introduction PHOTO : Selects shuffle play mode (p. 24). L REPEAT BD DVD CD VIDEO MUSIC PHOTO : Changes repeat mode. Repeat mode shown below will change each time you press the button.*

*: Repeats the title being played back. : Repeats the chapter being played back. : Repeats the folder being played back. : Repeats all tracks/files on the disc. : Repeats the track/file being played back. M A/B BD DVD CD VIDEO MUSIC : Plays back a specific part you want to repeat. 1 Press A/B at the scene where you want to set the start point. "A-" is displayed on the screen. 2 Press A/B again at the scene where you want to set the end point. "A-B" is displayed on the screen.*

*Repeat playback starts. 3 To cancel the repeat playback, press A/B. "A-B" disappears and the repeat playback is finished. Note – This function cannot be performed depending on the specifications of the disc. English Continued to the next page. \ 7 En Controls and functions N TOP MENU BD DVD : Displays the top menu screen if the disc contains a menu. Select the desired item using 5/a/2/3 and ENTER. PROGRAM MARKER DIGEST ZOOM R G Y B Note – Specific operations may be different depending on the disc. Follow the instructions of each menu screen. O Cursor buttons (5/a/2/3): Moves the focus in the menu screen.*

![](_page_9_Picture_17.jpeg)

[You're reading an excerpt. Click here to read official YAMAHA BD-](http://yourpdfguides.com/dref/5481032)[S673 user guide](http://yourpdfguides.com/dref/5481032)

 *ENTER: Selects the focused menu/item. P RETURN: Returns to the previous menu or screen, etc. SUBTITLE ANGLE AUDIO CLEAR SEARCH SHUFFLE PIP SETUP REPEAT 2ND AUDIO TOP MENU HOME A B POP-UP MENU N O P Q NETFLIX STATUS RETURN ENTER R Q Control buttons BD DVD CD VIDEO MUSIC PHOTO ON SCREEN S : Stops playback. To stop playback completely, press this button twice. : Pauses playback.*

*: Plays back contents. / DVD CD VIDEO MUSIC : Searches backward/forward. The search speed will change each time you press the button (search backward/forward: 5 steps each). Press to resume normal playback. BD PHOTO : Changes the speed of a slide show (slower/ faster: 3 steps). / DVD CD VIDEO MUSIC : Press for instant search/replay. Instant search skips the content 30 seconds. Instant replay replays the content from 10 seconds before. BD / Note : Skips backward/forward. – Depending on the disc, this Player resumes playback from the point that where the Player was previously stopped. To play back from the beginning, press twice and then . R POP-UP/MENU BD DVD : Displays pop-up menu. The menu contents displayed vary depending on the disc. For details on how to see and operate the pop-up menu, refer to the manual for the disc. The top menu screen may be displayed by pressing POP-UP/MENU depending on the DVD.*

*S ON SCREEN: Displays On Screen menu (p. 24). 8 En Controls and functions ID function You can change the remote control ID to prevent unwanted operation of the other Yamaha player such as DVD player. If you have changed the remote control ID, make sure that you select the same ID for the main unit. The default setting is ID1. 1 Remote control setting To change the ID from ID1 to ID2, press and hold the red color button and 2 of number button simultaneously for 7 seconds. To change the ID from ID2 to ID1, press and hold the red color button and 1 of number button simultaneously for 7 seconds. 2 Main unit setting Press and hold and on the front panel simultaneously for 2 seconds to display current ID when: – No disc is inserted in this Player. – The disc tray is closed. – Playback is stopped.*

*– "NO DISC" is displayed on the front panel display. Keep pressing and holding the keys for another 2 seconds to change the ID between ID1 and ID2. Notes – If the remote control is without batteries for a few minutes or if exhausted batteries remain in the remote control, the remote control ID is automatically set to ID1. If you want to use the remote control in ID2 setting, install new batteries and set the remote control ID again. – When this Player is reset, its remote control ID will be ID1.*

*Loading the batteries in the remote control 1 Introduction 1 3 2 Notes – Change both batteries when the operation range of the remote control decreases. – Use AAA, R03, UM-4 batteries. – Make sure that the polarities are correct. Refer to the illustration inside the battery compartment. – Remove the batteries if the remote control is not to be used for an extended period of time.*

*– Do not use old batteries together with new ones. – Do not use different types of batteries (such as alkaline and manganese batteries) together. Read the packaging carefully as these different types of batteries may have the same shape and color. – If the batteries have leaked, dispose of them immediately. Avoid touching the leaked material or letting it come into contact with clothing, etc. Clean the battery compartment thoroughly before installing new batteries. – Do not throw away batteries with general house waste; dispose of them correctly in accordance with your local regulations. – Keep batteries away from children. If a battery is accidentally swallowed, contact your doctor immediately. – When not planning to use the remote control for long periods of time, remove the batteries from the remote control.*

*– Do not charge or disassemble the supplied batteries. English Approximate operating range of remote control Remote control sensor USB 30° 30° 6 m (20 ft) 9 En CONNECTION Introduction to connections Find the corresponding connection method on your video/audio equipment. We recommend that you use the HDMI terminal which provides high quality digital audio and video on a single connection. If you use the other terminals/jacks, connect the video first. Then connect the audio. Connect video and audio to AV receiver with an HDMI cable. HDMI terminal on AV receiver? \* HDMI terminal on TV? Refer to owner's manual of AV receiver. START Use AV receiver? HDMI terminal on TV? Connect video to TV with an HDMI cable. Connect video to AV receiver. HDMI terminal on TV? Connect video and audio to TV with an HDMI cable.*

*Connect video to TV. Yes No \* When you connect to an AV receiver that cannot output the sound, input via its HDMI terminal, refer to the owner's manual of your AV receiver. ■ Rear panel 0 9 AC IN VIDEO OUT Y PB HDMI NETWORK R DIGITAL OUT COAXIAL AUDIO OUT L OUT IN REMOTE CONTROL VIDEO PR COMPONENT OPTICAL USB 1 2 3 4 5 6 7 8 (Europe model) 10 En 2 Connection Video and audio connection to AV receiver A HDMI (p. 12) Video connection to TV Audio connection to AV receiver A' HDMI (p. 12) to AV receiver Connect audio to AV receiver.*

*D COAXIAL (p. 14) or E OPTICAL (p. 14) or B COMPONENT (p. 13) or F L/R (p. 15) C VIDEO (p.*

*13) Video and audio connection to TV A' HDMI (p. 12) Audio connection to TV Video connection to TV English Connect audio to TV. D' COAXIAL (p. 14) B' COMPONENT (p. 13) or or E' OPTICAL (p. 14) or C' VIDEO (p. 13) F' L/R (p. 15) 1 VIDEO (p. 13) 2 COMPONENT (p. 13) 3 HDMI (p.*

*12) 4 OPTICAL (p. 14) 5 USB (p. 16) 6 AUDIO OUT (L/R) (p. 15) 7 REMOTE CONTROL (OUT/IN) (p. 17) 8 AC IN (p. 17) 9 NETWORK (p. 16) 0 COAXIAL (p. 14) 11 En HDMI connection ■ Connecting to the HDMI terminal – – – – You can enjoy high quality digital picture and sound through the HDMI terminal. Firmly connect an HDMI cable (commercially available) to the HDMI terminals. See page 36 for information on the audio/video output formats.*

*Use HIGH SPEED HDMI cables that have the HDMI logo (as shown on the back cover). Caution! Do not connect the power cable of this Player until all connections are completed. This Player VIDEO OUT Y PB HDMI DIGITAL OUT COAXIAL NETWORK VIDEO PR COMPONENT OPTICAL USB Hints – When you use the HDMI Control function, refer to the "HDMI Control" (p. 31). – For information on the output mode of HDMI terminal, refer to the "HDMI" (p.*

*35). – When no picture is displayed, refer to "Troubleshooting" (p. 40). To HDMI terminal ■ Connection for the playback of Blu-ray 3D Discs HDMI cable (commercially available) A To enjoy Blu-ray 3D Discs on this Player, you need the following equipment and connections: – You need a TV and an AV receiver (if you need) that have 3D functionality.*

## *– All the components must be connected with HDMI cables.*

*– A Blu-ray Disc should contain 3D images. – You need to set 3D Output in Display Setting A' (p. 33) to Auto. To HDMI input terminal HDMI IN AV receiver TV 12 En Video connections ■ Connecting to the component/video jack – You can enjoy accurate color reproduction and high quality images through the component jacks. – Firmly connect a component video cable (commercially available) or a video pin cable to the COMPONENT jacks/ VIDEO jack. – See page 37 for information on the video output formats. 2 Connection Caution! Do not connect the power cable of this Player until all connections are completed. This Player This Player VIDEO OUT Y PB HDMI DIGITAL OUT COAXIAL NETWORK VIDEO OUT Y PB HDMI DIGITAL OUT COAXIAL NETWORK PR VIDEO COMPONENT OPTICAL USB PR VIDEO COMPONENT OPTICAL USB (Green) (Blue) (Red) To COMPONENT jacks (Yellow) To VIDEO jack Component video cable (commercially available) Audio/Video cable (supplied) English B To component input jacks B' C To video input jack C' COMPONENT IN (Red) (Blue) (Green) PR PB (Yellow) (Green) (Yellow) (Yellow) (Blue) (Red) (Green) (Blue) (Red) Y VIDEO AV INPUT AV receiver TV AV receiver TV Notes – If you play back the image via VCR, the image may deteriorate due to the copy guard function. – To enjoy Blu-ray 3D discs on this Player, you need to connect an AV receiver, a TV, and this Player using HDMI cables. See page 12.*

*13 En Audio connections ■ Connecting to the digital audio jack/terminal – You can connect audio equipment or the TV to the COAXIAL jack/OPTICAL terminal. – Firmly connect a Coaxial digital audio cable (commercially available) or optical cable (commercially available) to the coaxial digital audio jack or optical digital audio terminal. – See page 36 for information on the audio output formats. Caution! Do not connect the power cable of this Player until all connections are completed. This Player This Player VIDEO OUT Y PB HDMI DIGITAL OUT COAXIAL NETWORK VIDEO OUT Y PB HDMI DIGITAL OUT COAXIAL NETWORK R AUDIO OUT L PR VIDEO COMPONENT OPTICAL USB PR VIDEO COMPONENT OPTICAL USB To COAXIAL jack To OPTICAL terminal Coaxial digital audio cable (commercially available) Optical cable (commercially available) D D' E E' To coaxial input jack To optical input terminal COAXIAL OPTICAL AV INPUT DIGITAL AUDIO IN AV receiver TV AV receiver TV Hint – For information on the output mode of COAXIAL jack/OPTICAL terminal, refer to the "Coaxial / Optical" (p. 35). 14 En Audio connections ■ Connecting to the audio jacks – You can connect audio equipment or the TV to the AUDIO OUT L/R jacks. – Firmly connect an Audio/Video cable (supplied) to the AUDIO OUT L/R jack. – See page 36 for*

*information on the audio output formats. Caution! Do not connect the power cable of this Player until all connections are completed. This Player 2 Connection DIGITAL OUT COAXIAL DMI NETWORK R AUDIO OUT L OUT IN REMOTE CONTROL OPTICAL USB (White) To AUDIO OUT L/R jack (Red) Audio/Video cable (supplied) English F To audio L/R input jack F' (White) (Red) AUDIO (White) (Red) AUDIO IN AV receiver TV (Red) L R (White) 15 En Network and USB connection ■ Connecting to the NETWORK terminal – PC contents can be played back by connecting this Player to the network. – You can enjoy a variety of contents with interactive functions by connecting to the internet when playing BD-Live compatible discs. Refer to page 27 regarding further information on BD-Live functions. Notes – – – – – Firmly connect a network cable (commercially available) to the NETWORK terminal. Use only an STP (shielded twisted pair) network cable.*

*When using the internet, a broadband internet connection as shown below is required. Connect the other connector of the network cable to the hub/broadband router. When using a broadband internet connection, a contract with an internet service provider is required. For more details, contact your nearest internet service provider. – Refer to the operation manual of the equipment you have as the connected equipment and connection method may differ depending on your internet environment.*

*– Use a network cable/router supporting 10BASE-T/100BASE-TX. ■ Connecting to the USB connector – You can connect a USB memory device for Local Storage to the USB connector on the rear panel (or front panel) of this Player to save the BD-Live data, or to upgrade the software of this Player. – Firmly connect a USB memory device (commercially available) to the USB connector. CAUTION: – Do not remove the USB memory device or unplug the power cable while the operations for BD-Live (p. 27) or software upgrade are being performed. – Do not use a USB extension cable when connecting a USB memor device to the USB connector of this Player. Using a USB extension cable may prevent the Player from performing correctly. Note – Yamaha cannot guarantee that all brands' USB memory devices will operate with this Player. To USB connector USB memory device (commercially available) This Player VIDEO OUT Y PB HDMI DIGITAL OUT COAXIAL NETWORK R AUDIO OUT L VIDEO PR COMPONENT OPTICAL USB To NETWORK terminal Hint – To save BD-Live data on the USB memory device on the front panel, set Local Storage to Front USB (p. 31).*

*Network cable (commercially available) To LAN terminal LAN Internet Modem Hub or broadband router PC After connecting – When you set the Network setting manually, refer to "Network" (p. 32). – To play back the PC contents on your network, refer to "Using network content" (p. 20). 16 En Other connections ■ Connecting to the REMOTE CONTROL jacks – You can transmit and receive the remote control signals by connecting to the REMOTE CONTROL (OUT/IN) jacks. – Firmly connect monaural 3.5 mm mini plug cables (commercially available) to the REMOTE CONTROL (OUT/IN) jacks. – If your AV receiver is a Yamaha product and has the capability to transmit SCENE control signals, you can control the Player with the SCENE function. Hints – For details about the SCENE function, refer to the owner's manual supplied with your Yamaha AV receiver. – You can connect a Yamaha component (such as CD player) supports the SCENE function to the REMOTE CONTROL (OUT) jack of this Player.*

*2 Connection ■ Connecting the power cable – After all connections are completed, plug the supplied power cable into the AC IN on the rear of the Player. Then plug into AC outlet. Caution! Do not connect the power cable of this Player until all connections are completed. AC IN This Player RK R AUDIO OUT L OUT IN REMOTE CONTROL (Europe model) To AC inlet To REMOTE CONTROL (OUT) jack To REMOTE CONTROL (IN) jack To AC outlet English Note – TO PREVENT RISK OF ELECTRIC SHOCK, DO NOT TOUCH THE UN-INSULATED PARTS OF ANY CABLES WHILE THE POWER CABLE IS CONNECTED.*

## *Monaural 3.*

*5 mm mini plug cable (commercially available) Monaural 3.5 mm mini plug cable (commercially available) To remote control in jack REMOTE CONTROL IN REMOTE CONTROL OUT To remote control out jack Yamaha component Infrared signal receiver or Yamaha component (such as AV receiver) 17 En PLAYBACK Initial Wizard/Easy Setup*  $□$  *Setting with the Initial Wizard/Easy Setup Initial Wizard/Easy Setup allows you to set language, resolution, and screen aspect ratio easily. Initial Wizard screen is displayed when you turn this Player on for the first time after purchase. Same setting can be performed from SETUP menu = System = Easy Setup. 1 When Easy Setup screen is displayed, press ENTER to start Easy Setup.*

*2 Set the language, resolution, and screen aspect ration by following the on-screen messages. Notes – When no picture is displayed after Initial Wizard/ Easy Setup is completed, refer to "Troubleshooting" (p. 40). – A warning message concerning 3D video playback appears when this Player is turned on. Press ENTER to dismiss the message or CLEAR to disable it (p. 31). HOME/MEDIA menu HOME and MEDIA menus allow you to browse and play multi-media files on data discs, USB memory devices and your network. Note – For details on playable discs and formats, see page 3. Icons on the top of MEDIA menu : Plays back the disc on the tray, or displays contents in the data disc. : Displays contents in the USB memory device connected to the USB connector.*

*: Searches for a DLNA (p. 20) server on the network. : Displays contents on the connected DLNA server. ■ Playing back photo/music/video Basic operation 2/3/5/a: Moves the focus. 2: Returns to the parent folder. HOME: Moves to/exits HOME menu screen. ENTER: Confirms the folder/file. PIP SETUP REPEAT 2ND AUDIO TOP MENU HOME A B POP-UP MENU ENTER RETURN ON SCREEN 18 En HOME/MEDIA menu Common operations for playing back files in a selected folder Example: Selecting a movie file on a USB memory device Note – Stop the playback of the video before you move to MEDIA menu screen. 1 Press HOME to move to HOME menu screen. 4 Select the Photo, Music, Video or AVCHD folder you want to play back, then press ENTER.*

*To return to the parent folder, press 2 or select . 3 Playback Note – Note that the only the file type selected on this step will be displayed in the following step. For example, if you selected Photo folder in this step, only photo files are displayed after this step. When you want to play back other than photo, return to this step and select file type again. Hint – The HOME menu screen may differ depending on the model.*

*2 Press 2/3/5/a to select MEDIA, then press ENTER. MEDIA screen appears. English 5 Select the folder(s) containing the file you want to play back. 3 Select the item which contains the file you want to play back, then press ENTER. Continued to the next page.*

*\ 19 En HOME/MEDIA menu 6 Select the file you want to play back, then press ENTER. When a video file is selected, playback starts. When a music file is selected, status screen is displayed and playback starts. When a photo file is selected, slide show starts. ■ Using network content This Player is DLNA certified (p. 42). You can manage photo, music and video contents stored on DLNA servers on your home network. Playing back shared contents 1 To play back files on your PC, install a DLNA server software, such as Windows Media Player 12, and share files you want to play back. 2 Turn on the PC with DLNA server software installed or the DLNA device connected to your home network. 3 Press HOME to display HOME menu screen.*

*Then select MEDIA to move to MEDIA menu. The DLNA servers connected to the network are listed on the screen. Hint – To enjoy slide show with music, press HOME to return to the HOME menu screen while music is played back, and select photo file. Note – The displayed file may not be played back depending on the content. Operations for viewing photos While viewing photos, the buttons on the remote control work as shown below. : Stops slide show and returns to the file browser. : Pauses a slide show. : Plays a slide show. : Moves to a next photo. : Moves to a previous photo.*

*: Makes a slide show faster in 3 steps. : Makes a slide show slower in 3 steps. 5: Inverts a photo. a: Reflects a photo. 2: Rotates a photo counterclockwise. 3: Rotates a photo clockwise. ZOOM: Zooms in/out a photo (zoom in/out: 3 steps each). 5/a/2/3: Pans in zoom mode when a photo is larger than the screen. DIGEST: Switches to thumbnail mode (p. 6).*

*When thumbnails are displayed, you can proceed to the next/ previous page with / . Notes – If your DLNA server is not listed, select DLNA Search to find it. – Depending on the DLNA server, this Player may need to be permitted from the server. – To play the file on the DLNA server, this Player and the server must be connected to the same access point. – The file requirements may not always be compatible. There may be some restrictions depending on file features and DLNA sever capability. 4 Select the file you want to play back. Notes – The playback and operating quality may be affected by your home network condition. – The files from removable media such as USB memory devices or DVD-drive on your media server, may not be shared properly. 20 En Using network services You can instantly watch the videos that the following network services provide.*

*– YouTube – Picasa (p. 22) – Netflix (p. 23) Notes – Access to content provided by third parties requires a high speed internet connection and may also require account registration and a paid subscription. – Third party content services may be changed, suspended, interrupted, or discontinued at any time without notice, and Yamaha disclaims any liability in connection with such occurrences. – Some content may only be available for specific countries and may be presented in specific languages. – Yamaha does not represent or warrant that content services will continue to be provided or available for a particular period of time, and any such warranty, express or implied, is disclaimed. 3 Playback Playing videos from YouTube™ You can watch movies from YouTube over the internet using this Player. The services may be changed without notice. 1 Press HOME to display HOME menu screen. English Hint – The HOME menu screen may differ depending on the model.*

*2 Press 2/3/5/a to select YouTube, then press ENTER. Hint – To exit from YouTube, press RETURN. 21 En Playing photos from Picasa™ Web Album You can watch photos from Picasa Web Album over the internet using this Player. The service may be changed without notice. 1 Register your user name and password on the computer before you use Picasa Web Album.*

*2 Press HOME to display HOME menu screen. Press 2/3/5/a to select Picasa, then press ENTER. Hint – The HOME menu screen may differ depending on the model. 3 When you access Picasa from this Player for the first time, select the New User icon and enter your registered user name and password.*

> [You're reading an excerpt. Click here to read official YAMAHA BD-](http://yourpdfguides.com/dref/5481032)[S673 user guide](http://yourpdfguides.com/dref/5481032)

 *Hint – To exit from Picasa, press RETURN.*

*22 En Playing videos from Netflix™ You can instantly watch movies and TV episodes from Netflix over the internet using this Player. To become a Netflix member, visit www.netflix.com . Netflix is available in certain countries. Unlimited membership required. More information at www.netflix.com □ Launching Netflix 1 Press HOME to display HOME menu screen. Press 2/3/5/a to select NETFLIX, then press ENTER.*

*You can also press NETFLIX on the remote control to launch Netflix. 3 Playback Hints – The HOME menu screen may differ depending on the model. – To return to the HOME menu screen, press RETURN. Notes – When a software upgrade is required, an update notice appears when you select Netflix. In this case, perform the software upgrade. – For details on Netflix, refer to the Netflix website on www.netflix.com . – To deactivate Netflix, refer to "Netflix Information" (p. 32).*

*English 23 En Advanced playback operation This chapter explains playback of commercially available Blu-ray Discs, DVDs, CDs, and recorded DVD-RW/R discs. Note – For the basic playback operation, see page 6. DVD ■ On Screen menu To display On Screen menu, press ON SCREEN. After that, press 5/a/2/3 to select an item, then press ENTER to operate the desired function. – – – – – – – Normal Shuffle CH (chapter) Shuffle TT (title) Shuffle All Random CH (chapter) Random TT (title) Random All MUSIC PHOTO VIDEO – Normal – Shuffle F (folder) – Random F (folder) Audio BD DVD VIDEO : Shows audio language/ signal of a Blu-ray Disc/DVD currently selected.*

*You can select the desired type of audio. Angle BD DVD : Shows the currently-selected angle number. If the video is recorded with multiple angles, you can change the angle. Subtitle BD DVD VIDEO : Shows the currentlyselected subtitle language when the subtitle is provided. On Screen menu contains following items.*

*Title BD DVD VIDEO : Shows the title number being played back. You can skip to the desired title by selecting it from this item. Chapter BD DVD VIDEO : Shows the chapter number being played back. You can skip to the desired chapter by selecting it from this item. Track/File CD VIDEO MUSIC PHOTO : Shows track/file number being played back. You can skip to the desired track/file by selecting it from this item. Time BD DVD CD VIDEO MUSIC : Shows the playback time. Select display type from the following: – Elapsed playback time of the title, chapter, disc, track or file – Remaining playback time of the title, chapter, disc, track or file Mode/Play Mode DVD CD VIDEO MUSIC PHOTO : Shows current playback mode. You can select playback mode from the following: CD Subtitle Style BD : Shows the currently-selected subtitle style. This function is available only for Video-file external subtitle.*

*You can select the desired text style of subtitle. Bitrate BD DVD CD VIDEO bitrate of the audio/video signal. MUSIC : Shows Second Video BD : Turns the PIP on/off (p. 6). Second Audio BD : Turns the secondary audio on/off (p. 6). Ins Search BD DVD CD VIDEO MUSIC : Skips 30 seconds. Ins Replay BD DVD CD VIDEO MUSIC : Replays the content from 10 seconds before. Slide Show PHOTO : Shows slide show speed. You can select the slide show speed from Slow/Medium/Fast.*

*Transition PHOTO : Shows how photo appears on the screen. You can select the transition type. Code Page VIDEO : Selects character code of subtitle you added to DivX video (p. 42). – Normal: Normal playback.*

*– Shuffle: Random playback without repetition. – Random: Random playback with repetition. 24 En Advanced playback operation ■ Status menu This shows various settings, such as subtitles, angle settings and the title/chapter/track number currently played back. To display status menu, press STATUS. Status menu contains following menus.*

*BD DVD VIDEO CD MUSIC Example: Icons when playing a music file Example: Icons when playing a Blu-ray Disc 1 2 3 4 5 3 Playback 8 7 6 1 2 1 2 3 4 5 6 7 8 (Playback status) (Disc type/video file icon) (Title number being played): You can jump to specified title with SEARCH button (p. 7). (Chapter number being played): You can jump to specified chapter with SEARCH button (p. 7). (Elapsed playback time): You can jump to specified point with SEARCH button (p. 7). (Subtitle currently selected): You can change the subtitle language with SUBTITLE button. (Audio currently selected): You can change the audio language or format with AUDIO button. (Repeat mode): Shows current repeat mode (p. 7).*

*3 (Playback status) (Repeat mode): Shows current repeat mode (p. 7). (Disc type/music file icon) 4 (Artwork) MUSIC : Displays artwork if the file contains it. 5 (Track/file number being played): You can jump to specified track with SEARCH button (p. 7). English 6 (Information) MUSIC : Displays music information if the file contains them. 7 (Elapsed playback time): You can jump to specified point with SEARCH button (p. 7). 8 (Progress bar) MUSIC : Shows progress status of current song. PHOTO 1 2 3 4 (Playback status) (Photo file icon) (File number being displayed) (Repeat mode): Shows current repeat mode (p. 7*). *5* (Slide show speed) 25 En Advanced playback operation □ Using Bookmark DVD VIDEO This allows you to set Bookmark at the specified point of the *video. After Bookmark is set, you can move to the point you set using this function. You can set up to 12 Bookmarks. 1 Press MARKER during playing back the movie to set Bookmark.*

*Bookmark number, and the status are displayed. 2 Press ENTER to program playback order. For audio disc, press 5/a to select a desired track then press ENTER. For DVD-Video disc, select a desired title (shown as TT) and chapter (shown as CH) instead of a track. To clear a set track, select the track you want to clear, then press CLEAR.*

*Press RETURN to cancel the Program play. 2 After Bookmark is set, press DIGEST to display Bookmark select bar. 3 Press 2/3 to select the Bookmark you want to play back, then press ENTER. Press CLEAR to delete the selected Bookmark. Note – When playback is finished (e.g., ejecting the disc, pressing twice), Bookmarks are automatically deleted. 3 After programming is finished, press start program playback. to set and 4 To cancel program play, stop playback completely by pressing twice. ■ Program play DVD CD ■ Using Search BD DVD CD VIDEO MUSIC PHOTO This allows you to program playback order of audio disc tracks or DVD chapters.*

*Press PROGRAM during playback to display the PROGRAM window to program playback order. You can program up to 15 tracks/chapters. Example: Programming the playback order of CD tracks 1 Press PROGRAM during playback. This allows you to jump to the specified point during playback. 1 Press SEARCH during playback. Status bar appears. 2 Press 5/a/2/3 to select one of the item below, then press ENTER. BD DVD : – Title number (shown as ) – Chapter number (shown as ) ) ) – Elapsed title time (shown as – Elapsed chapter time (shown as CD : – Track number (shown as – Elapsed disc time (shown as VIDEO MUSIC : ) ) ) – Elapsed track time (shown as – File number (shown as PHOTO : ) ) – Elapsed file time (shown as – File number (shown as ) 3 Press 5/a or number buttons to set/adjust the value of the focused item, and press ENTER to jump to the specified point.*

![](_page_13_Picture_14.jpeg)

[You're reading an excerpt. Click here to read official YAMAHA BD-](http://yourpdfguides.com/dref/5481032)

[S673 user guide](http://yourpdfguides.com/dref/5481032) <http://yourpdfguides.com/dref/5481032>  *4 To close the status bar, press STATUS. 26 En Advanced playback operation ■ Enjoying BONUSVIEW™ and BDLive™ This Player supports BONUSVIEW (p.*

*42) (BD-ROM Profile 1 Version 1.1) and BD-Live (p. 42) (BD-ROM Profile 2) playback functions. Note – Functions and playback method vary depending on the disc. See the guidance on the disc or the supplied user's manual.*

*■ Using the feature of BD-Live™ 1. Set the Network setting (p. 32). 2. Connect the USB memory device to this Player (p.*

*16). BD-Live data is saved in a USB memory device connected to this Player. To enjoy these functions, connect a USB memory device supporting USB 2.0 High Speed (480 Mbit/s) to the USB connector that you select on Local Storage (p. 31). The default setting is the USB connector on the rear panel. – BUDA folder is created automatically in the USB memory device when necessary. – If there is insufficient storage space, the data will not be copied/downloaded. Delete unneeded data or use a new USB memory device. – Some time may be required for the data to load (read/write).*

*Notes – Yamaha cannot guarantee that all brands' USB memory devices will operate with this Player. – Do not use a USB extension cable when connecting a USB memory device to the USB connector of the Player. Using a USB extension cable may prevent the Player from performing correctly. 3 Playback □ Using Picture in Picture function (secondary audio/video playback) BD-Video that includes secondary audio and video compatible with Picture in Picture can be played back with secondary audio and video simultaneously as a small video in the corner. Primary video Secondary video While PIP Mark ( ) or Secondary Audio Mark ( ) is displayed, press PIP to turn the Picture in Picture function on/off. Notes – To listen to secondary audio, make sure that the Audio Output setting (Coaxial / Optical or HDMI) is set to PCM or Reencode (p. 35). – Depending on the disc, to listen to secondary audio, you may need to set secondary audio to on from the top menu of the disc (p. 8). – The secondary audio and video for Picture in Picture may automatically play back and be removed depending on the content.*

*Also, playable areas may be restricted. 3. Play back the disc. English 4. Run BD-Live according to the instructions on the disc.*

*Notes – Regarding playback method of BD-Live contents, etc., perform the operations in accordance with the instructions in the Blu-ray Disc manual. – To enjoy BD-Live functions, perform the network connection (p. 16) and Network settings (p. 32).*

*– Refer to "BD-Live Connection" (p. 33) regarding the setup to restrict access to BD-Live contents. – The time required to download the provided programs into the USB memory device connected to this Player varies depending on the internet connection speeds and the data volume of the programs. – BD-Live programs provided through the internet may not be able to display the connection depending on the status (upgrading) of the provider. In such cases, take out the disc and try again. – If the BD-Live screen does not appear for a while after you select the BD-Live function in the Blu-ray Disc menu, the USB memory device may not have enough free space. In such cases, eject the disc from the Player, and then erase the data in the USB memory device using the "Format" menu in the "Local Storage" (p. 31). 27 En SETTINGS SETUP menu The SETUP menu enables various audio/visual settings and adjustments for functions using the remote control unit. Menu/Submenu System Item Screen Saver Disc Auto Playback HDMI Control Sets screen saver on/off.*

*Function Sets this Player to start disc playback automatically. Sets this Player to receive control signal from the remote control of your TV/AV receiver. Sets the control via Ethernet to on/off. Resets all settings to the default setting except Security setting. Performs upgrade of this Player. Sets language, resolution, screen aspect ratio. Displays status of Local Storage (p. 31), formats Local Storage and selects the front/rear USB connector for Local Storage. Displays a warning message concerning 3D video playback when this Player is turned on. Selects the language for On Screen Display.*

*Prioritizes the language for disc menu. Prioritizes the language for audio. Prioritizes the language for subtitle. Sets the closed caption to on/off. Sets to display the Angle Mark when Blu-ray Disc/DVD with multiple angles is played back.*

*Sets to display the PIP Mark when Blu-ray Disc/DVD with Picture in Picture is played back. Sets to display the Secondary Audio Mark when Blu-ray Disc/DVD with secondary audio is played back. Sets this Player to remember the last playback position of a disc when it is set to standby mode or the disc tray is opened. Displays registration code for DivX(R) video. Deactivates this Player from Netflix and displays ESN (Electronic Serial Number). Changes password for Parental Control and Country Code. Sets the Parental Control depending on the disc content. Sets your Country Code. Sets the internet connection to Enable/Disable. Sets a network connection method. Displays network information screen. Performs the network connection test. Sets the IP setting to Auto/Manual. Sets the BD-Live connection to Permitted/Partial Permitted/ Prohibited. Sets the DLNA to Enable/Disable.*

*Sets the proxy setting. Page 31 31 31 31 31 31 31 31 General Setting Network Control Load Default Upgrade Easy Setup Local Storage 3D Playback Message Language OSD Menu Audio Subtitle Playback Closed Caption Angle Mark PIP Mark Secondary Audio Mark Last Memory DivX(R) VOD DRM Netflix Information Security Change Password Parental Control Country Code Network Internet Connection Connection Setting Information Connection Test IP Setting BD-Live Connection DLNA Proxy Setting 31 31 31 32 32 32 32 32 32 32 32 32 32 32 32 32 32 33 33 33 33 33 33 28 En SETUP menu Menu/Submenu TV Item 3D Output TV Screen Selects 3D or 2D videos. Function Sets the screen aspect ratio of the connected TV, and adjust the video output. Selects the resolution of video output. Selects the TV System from NTSC/PAL/Multi. Selects Color Space from YCbCr 4:4:4/YCbCr 4:2:2/Full RGB/RGB. Selects HDMI Deep Color from 30 bits/36 bits/48 bits/Off. Sets HDMI 1080p 24Hz to auto/off. Adjusts the lag between video and audio, such as when the mouth movement is out of sync with the voice. Adjusts the visual image.*

*Adjusts Brightness/Saturation/Hue for each color. Sets the level of Noise Reduction. Sets how to detect the video signal. Selects the output mode of COAXIAL jack/OPTICAL terminal from Bitstream/PCM/Reencode/Off. Selects the output mode of HDMI terminal from Bitstream/ PCM/Reencode/Off. Selects the digital audio signal down sampling frequency from 48K/96K/192K. Sets the DRC (Dynamic Range Compression). Sets the audio output from AUDIO OUT L/R jack. Multi-channelizes the 2-channel audio signal. Displays software version and MAC address (p.*